# 工事関係書類データ入力シートの手引き

### 国土交通省大臣官房官庁営繕部 整備課建築技術調整室 令和6年3月

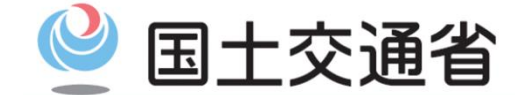

*Ministry of Land, Infrastructure, Transport and Tourism*

### はじめに

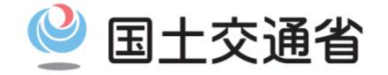

1

- 本資料は、HP掲載の工事関係書類の共通項目を各書式に自動で反映する機能を付加した書式の入力シート (以下『工事関係書類データ入力シート(本格運用版)』)について、作成手順をまとめたものです。
- 工事関係書類データ入力シート(本格運用版)は、下記URLのページに掲載しています。

・公共建築工事標準書式(官庁営繕事業版) https://www.mlit.go.jp/gobuild/gobuild\_tk4\_000053.html ・公共建築工事標準書式以外の工事関係書式(官庁営繕事業版) https://www.mlit.go.jp/gobuild/gobuild\_tk4\_000054.html それぞれの書式をダウンロードしてお使いください。

○ ダウンロードしたフォルダには、工事関係書類が一式格納されています。 このうち、「工事関係図書等一覧表**.xlsm**」(基本データシート)に「共通項目(工事件名、工期等)」を 入力・保存することで、同一フォルダ内の各書式に共通項目を自動で反映することができます。

○ 工事関係図書等 全99書式のうち、以下計66書式について共通事項の自動反映が可能です。

- 公共工事標準書式 全27書式(電子申請専用サイトに直接入力する1書式を除く)
- 公共工事標準書式以外の工事関係書式 全71書式のうち39書式(その他32書式は、工事請負契約書、現場説明書等、 入札や契約時等に作成される書式のため、あらためて作成する必要はありません。)

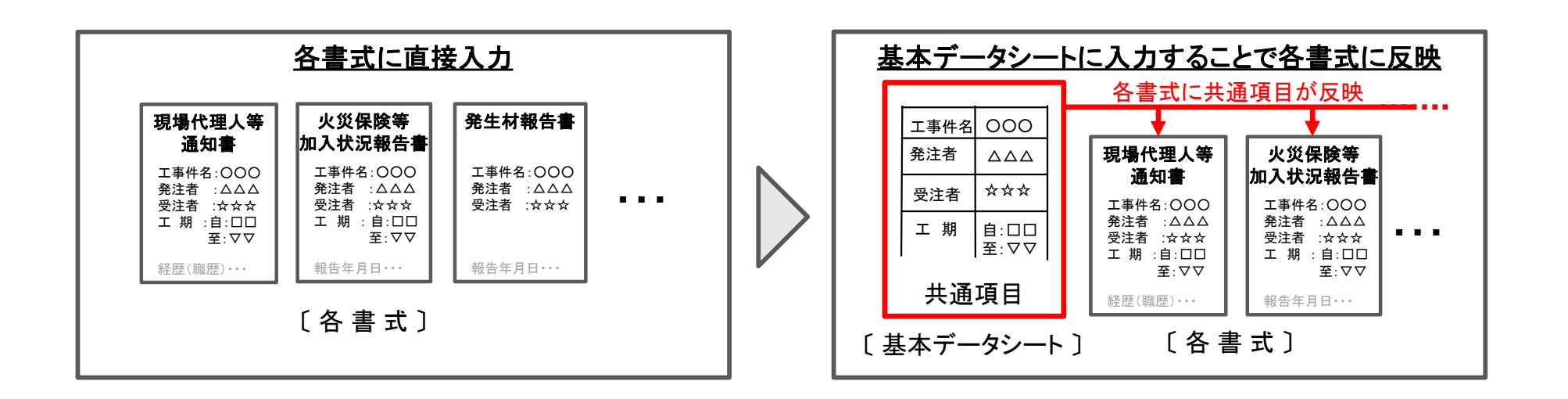

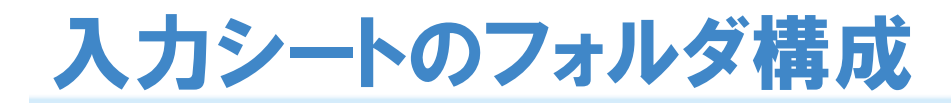

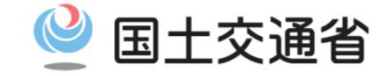

#### 工事関係書類データ入力シート(本格運用版)は、「公共建築工事標準書式」と「公共建築工事標準書式以外の工事 関係書式」の2種類のデータ(zipファイル)があります。zipファイル解凍後のフォルダ内の構成は以下のとおりです。

#### 〔 公共建築工事標準書式 〕 〔 公共建築工事標準書式以外の工事関係書式 〕

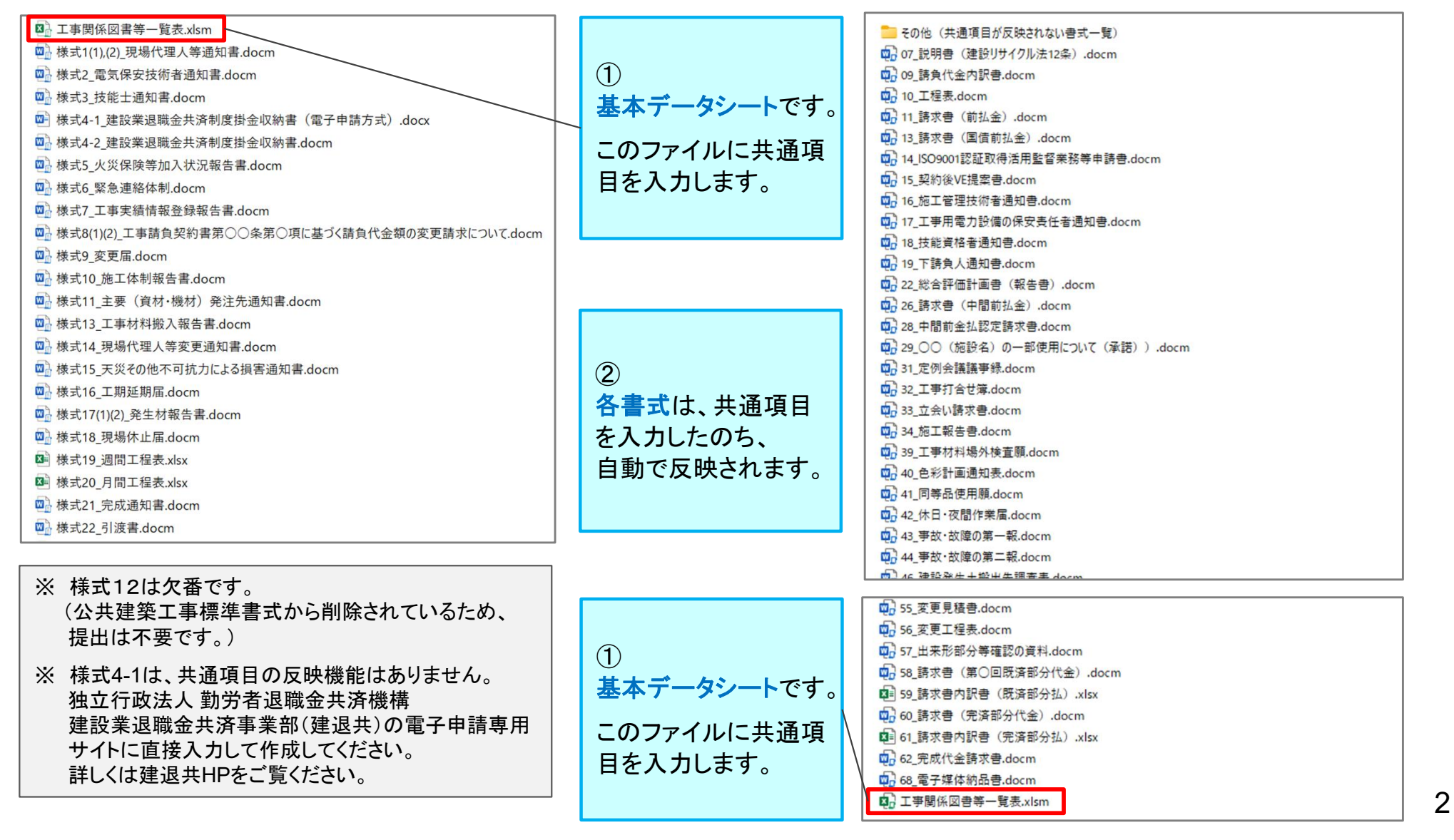

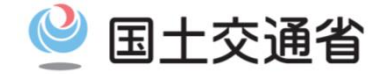

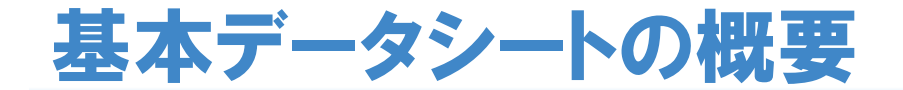

基本データシート「工事関係図書等一覧表.xlsm」は、 「書類検索」と「一覧表(基礎データ入力)」の2つのシートが あります。「書類検索」の概要は、以下のとおりです。

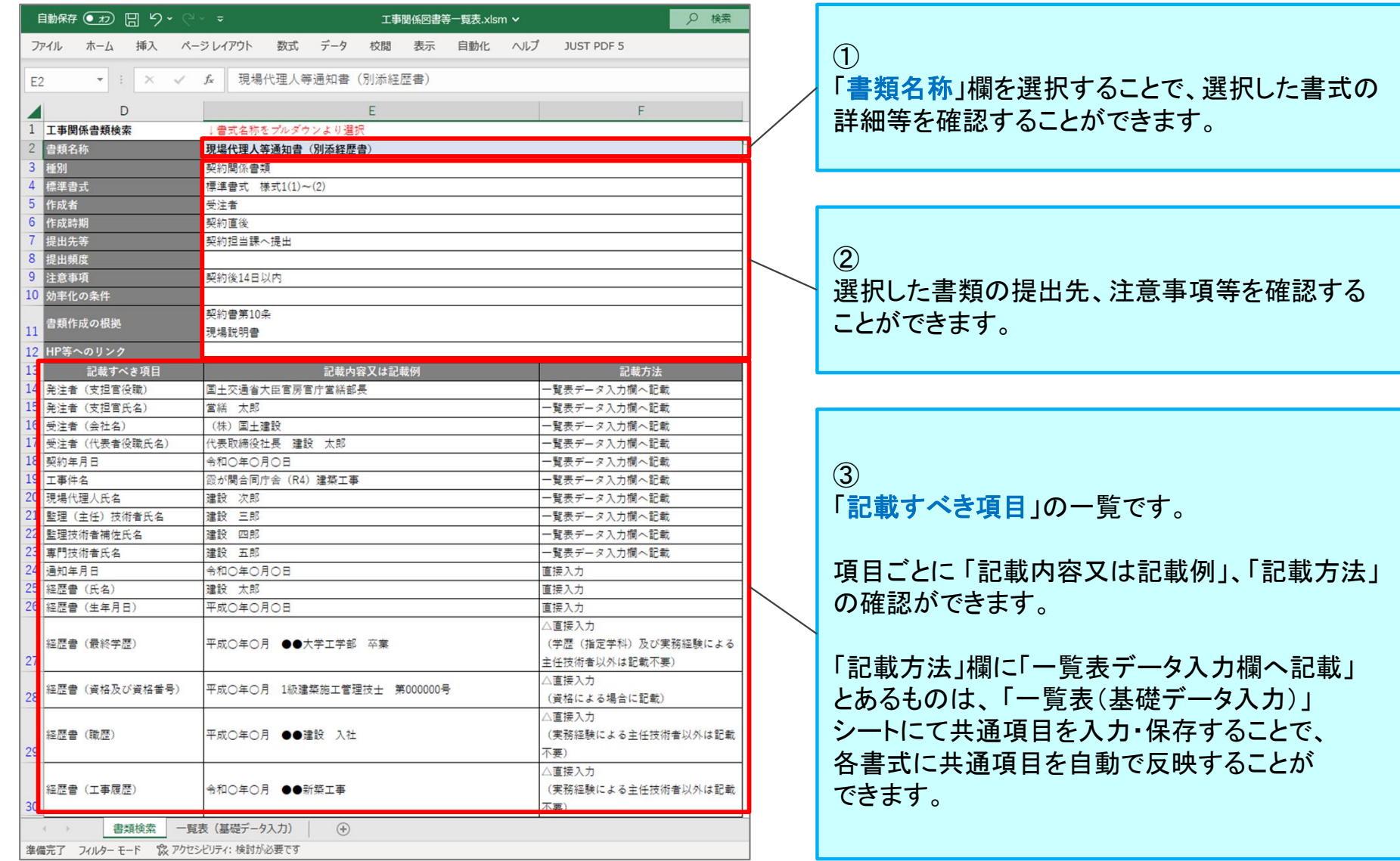

基本データシートの概要

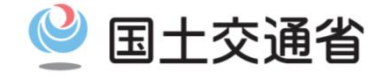

#### 「一覧表(基礎データ入力)」の概要は、以下のとおりです。

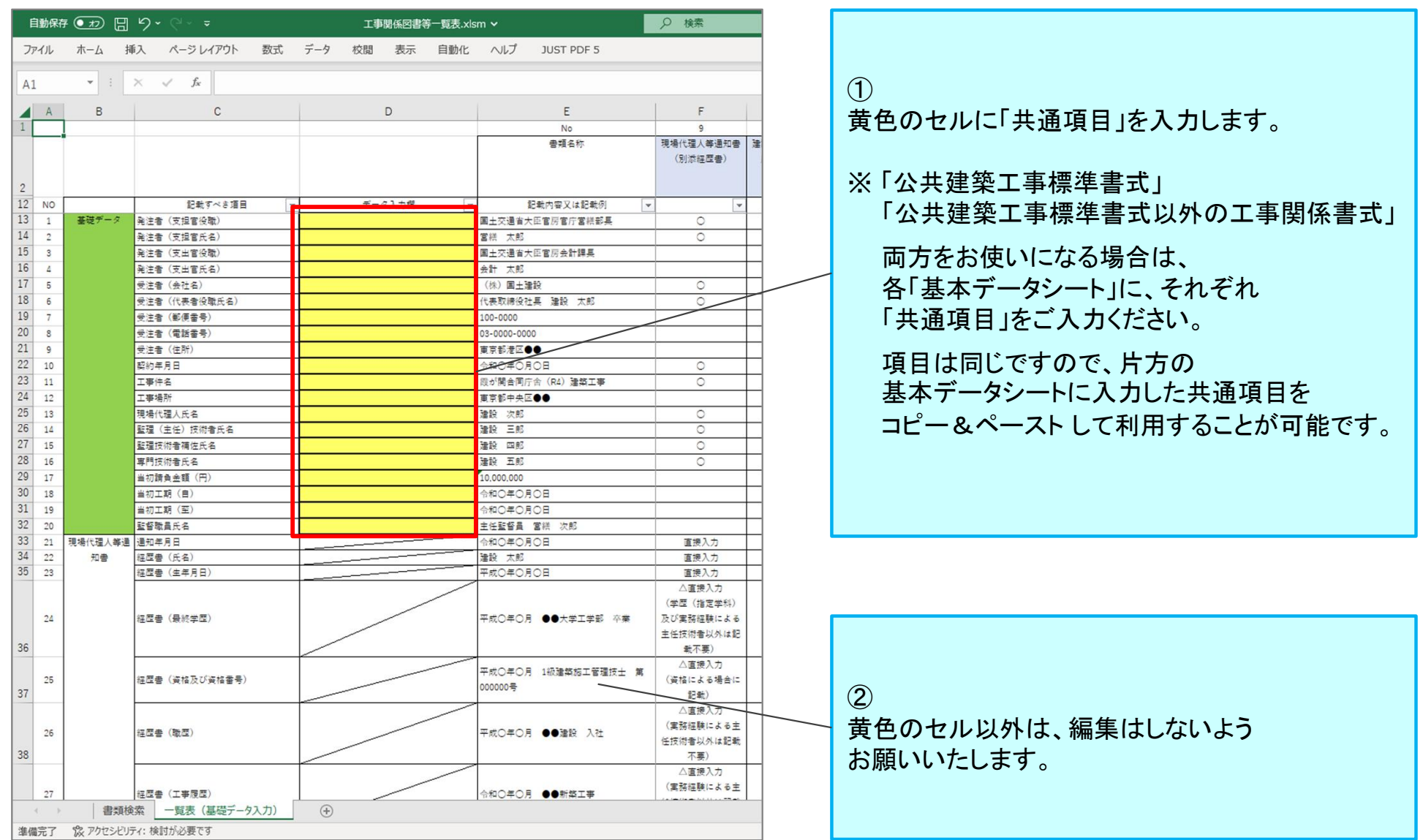

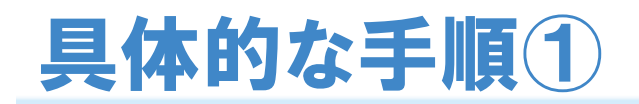

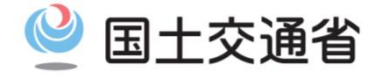

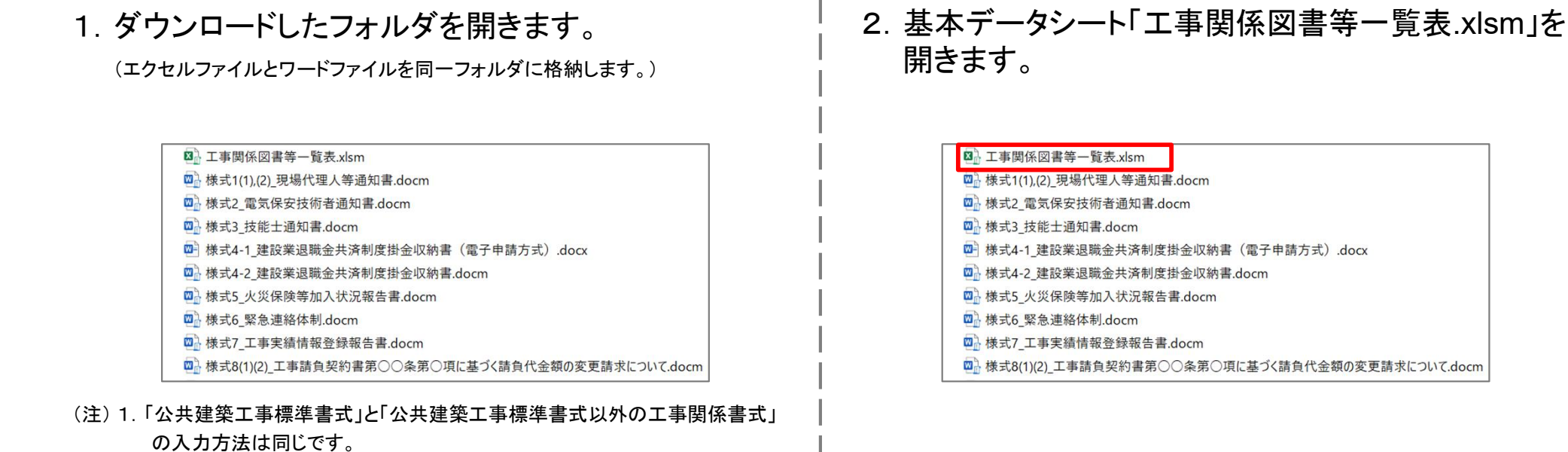

- 2.ファイルの名前は編集しないでください。
- 

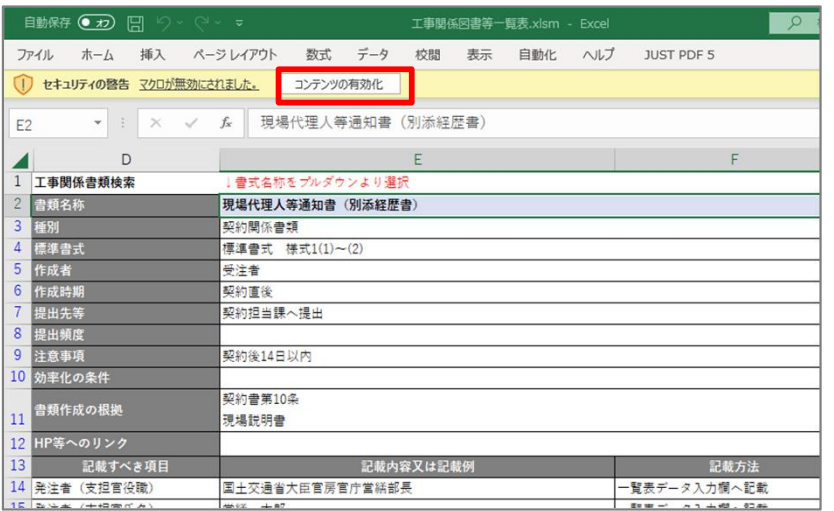

3.「コンテンツの有効化」をクリックします。 インフィード 「一覧表(基礎データ入力)」タブを開きます。

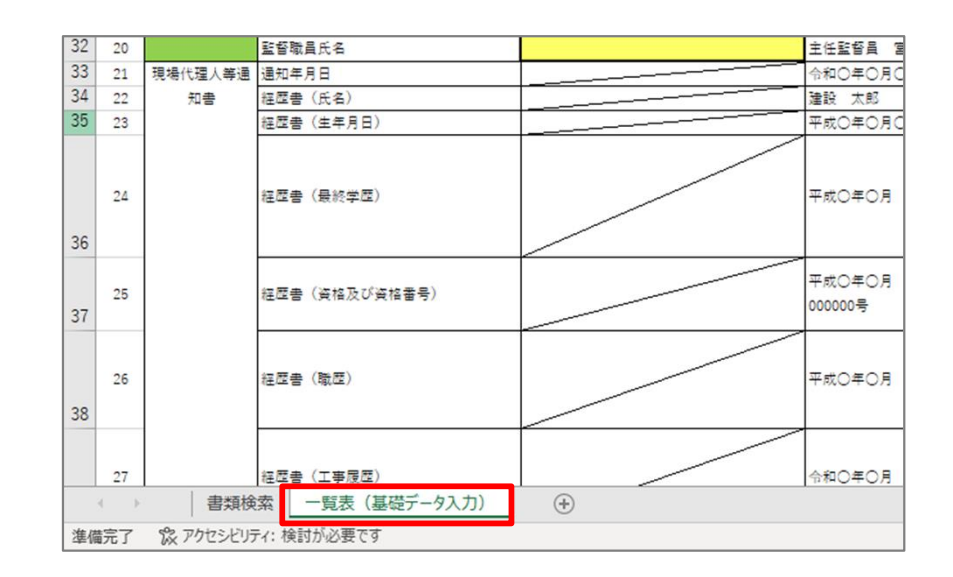

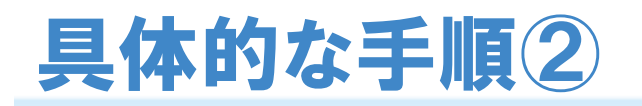

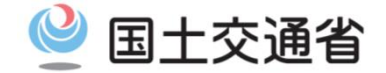

5.黄色のセルに「共通項目(工事件名、工期等)」を 入力し、上書き保存します。

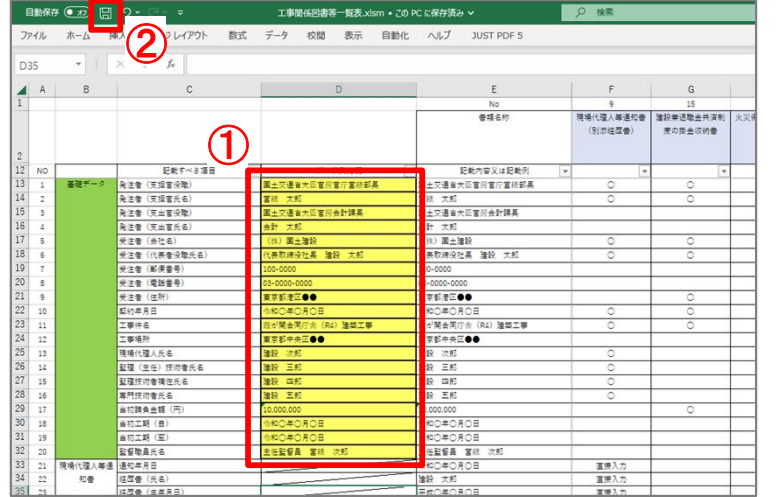

(注)黄色のセル以外は編集しないでください。

7.メッセージが表示された場合は、 「いいえ」をクリックします。

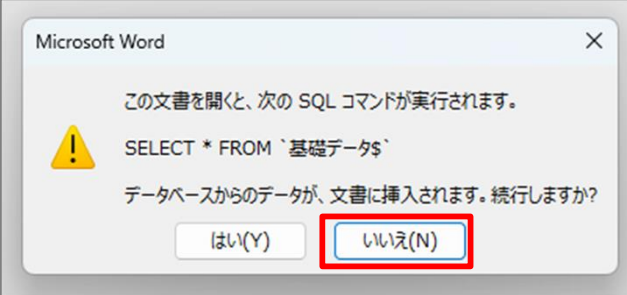

6.使用したい書式を開きます。

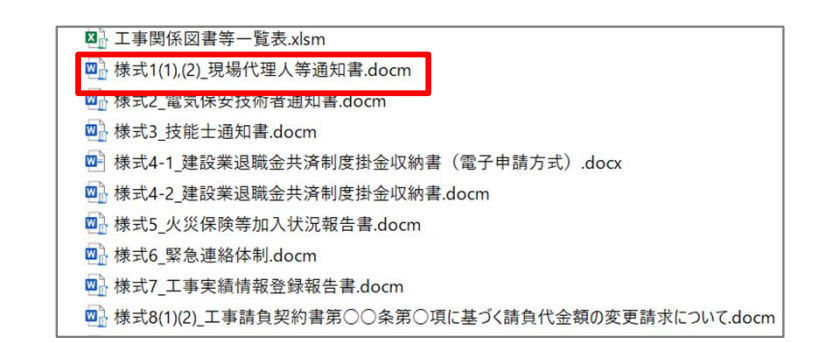

8.「コンテンツの有効化」をクリックします。

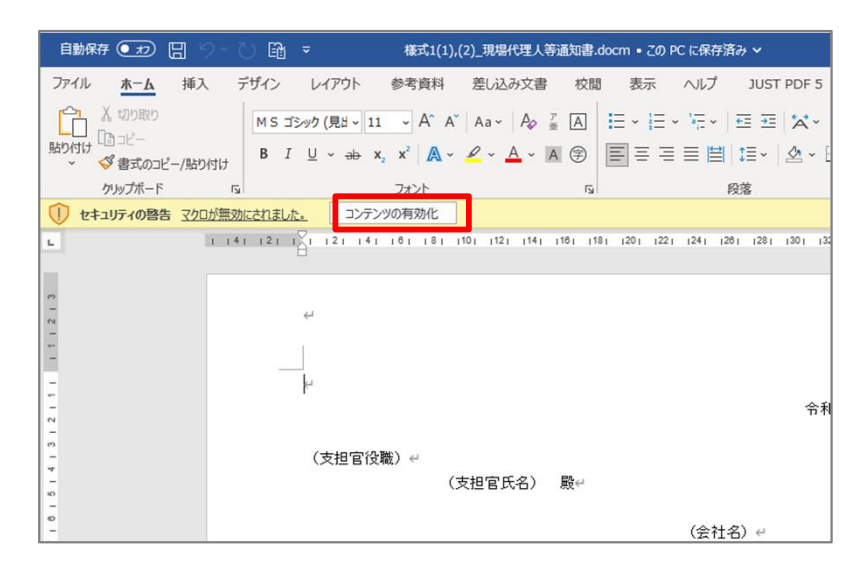

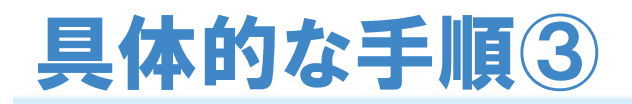

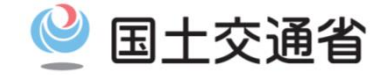

9.共通項目が反映されます。 直接入力の部分は、適宜入力してください。

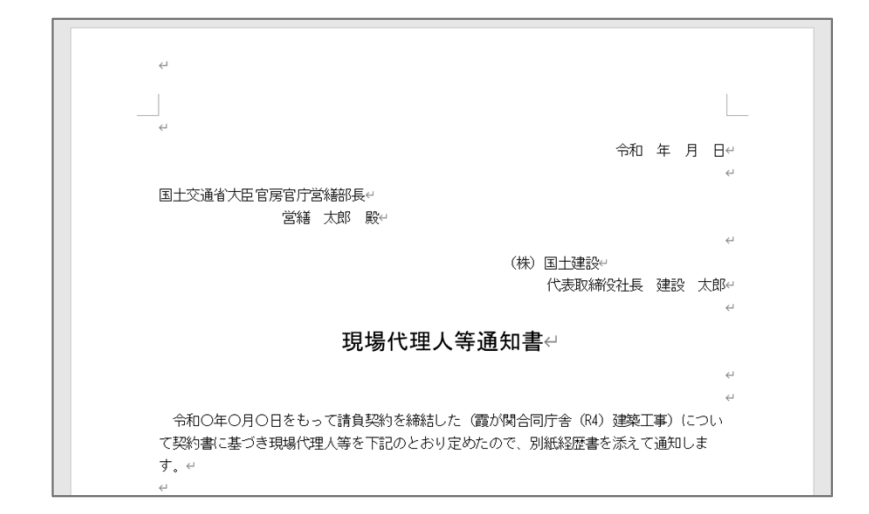

#### 共通項目の修正について

共通項目は、修正が可能です。 共通項目を再入力後、上書き保存します。

下のメッセージが表示された場合は、 「OK」をクリックします。

各書式に共通項目が反映されます。

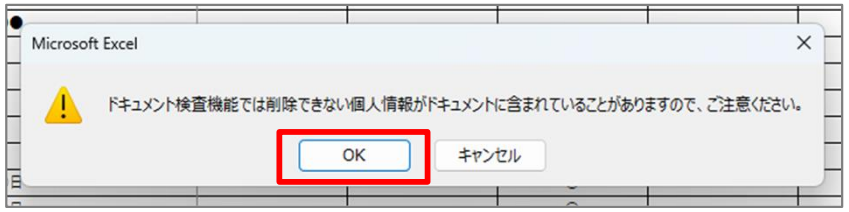

### 各書式の編集について

各書式は、編集が可能です。 (編集しても、共通項目は反映されます。)

フォルダを閉じる際に、 下のメッセージが表示された場合は 「保存」をクリックします。

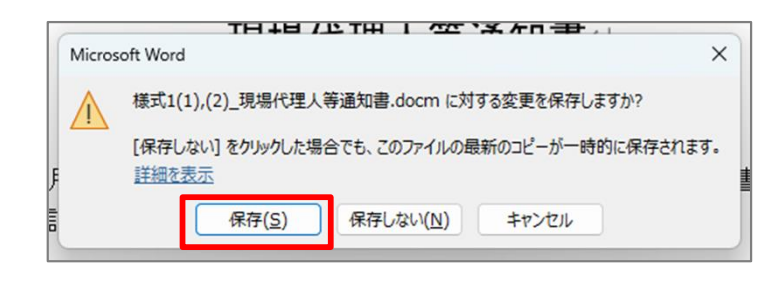

7

## Q&A

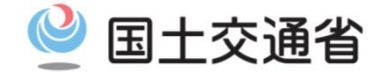

- Q1. 官庁営繕工事以外の工事において、本書式を使用してもよいのでしょうか。
- A1. 本書式は官庁営繕事業において使用する参考書式ですので、他の発注機関において 使用する場合は、受発注者間で協議の上、ご利用ください。
- Q2. 書式が多いのですが、省略等はできないのでしょうか。
- A2. 官庁営繕工事では、書類の簡素化を進めております。 省略・集約が可能な工事関係図書等については、下記をご確認ください。 「書類の簡素化(運用の徹底)、省略・集約可能な書類等の明確化」
- Q3. 共通項目が各書式に反映されないのですが、どうすればよいでしょうか。
- A3. 恐れ入りますが、HPから書式をダウンロードし直し、手順①からやりなおしてください。
- Q4. 共通項目の入力のみで各書式の提出は可能でしょうか。
- A4. 共通項目の入力のみでは、書式は完成しません。 直接入力する項目がありますので、各書式を確認の上ご利用ください。
- Q5. zipファイルが2種類ありますが、片方の基本データシートに共通項目を入力すれば、もう片方の各書式にも 共通項目が反映されますか。
- A5. 各フォルダ内にて共通項目が反映されるようになっているため、お手数ですが各基本データシートに それぞれ共通項目をご入力ください。項目は同じですので、片方の基本データシートに入力した共通項目を コピー&ペーストして利用することが可能です。

手引きについて、改善点等ございましたら、下記までご連絡ください。 ※添付ファイルは受信できませんのでご了承ください。 国土交通省 大臣官房 官庁営繕部 整備課 建築技術調整室 hqt-eizen-kenchikugijutsu@gxb.mlit.go.jp